# Developer Day Oundigital journey

**Building a greener future for the North West** 

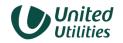

Water for the North West

# **Enhancing our digital offering**

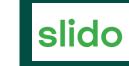

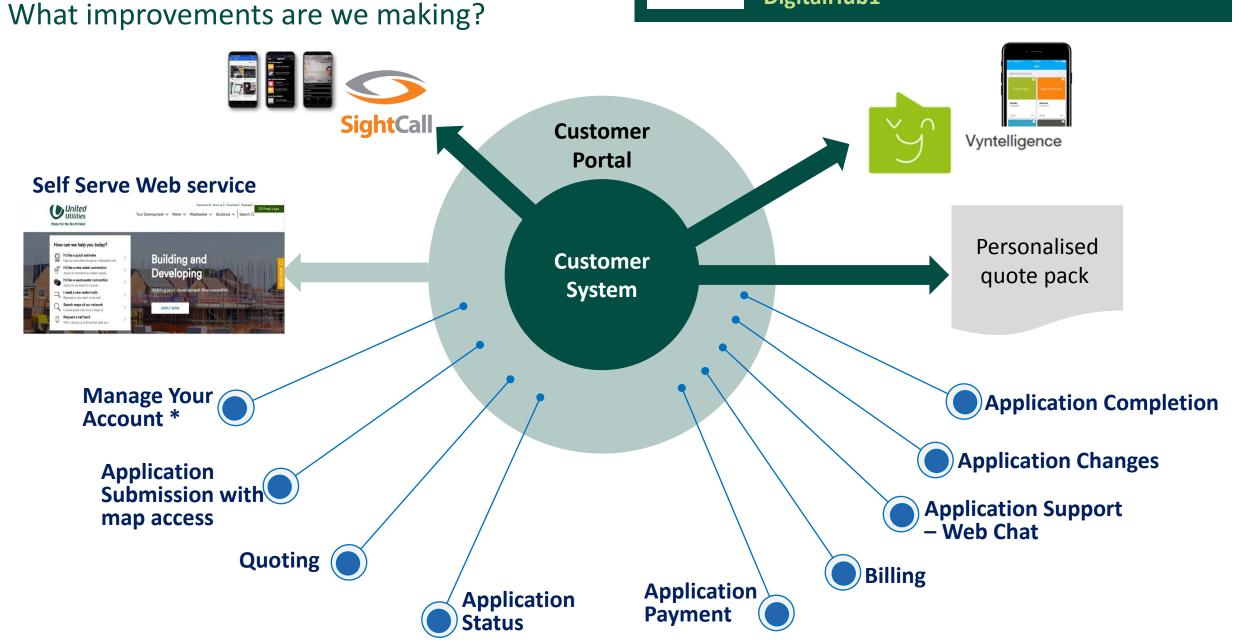

## SightCall

Sightcall is a **live video call** that helps you connect directly with UU colleagues in an interactive way where they can see and share information for faster problem resolution.

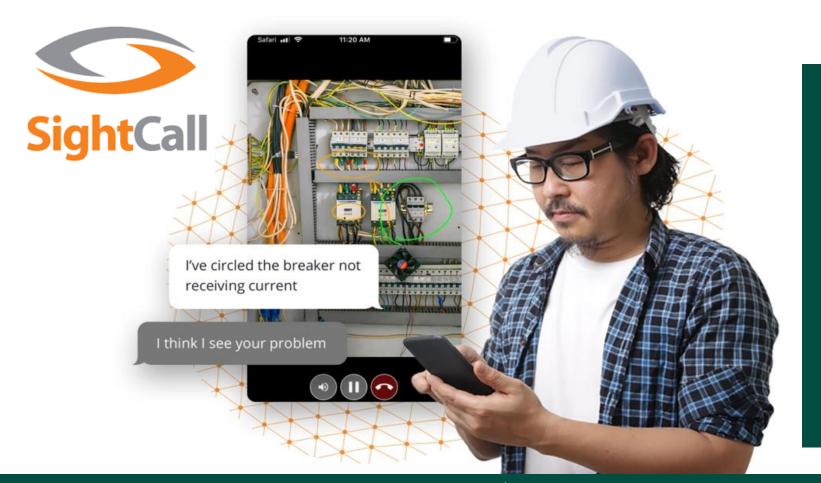

Developer Services colleagues are able to connect with you directly, record what they see, annotate any key elements and respond to your enquiries in real-time.

Avoids the need for emailing pictures and videos between you and our UU colleagues.

**Slido** Join in the conversation via Slido!

# **Vyntelligence (Vyn)**

slido

Submit information, videos and images virtually in one place. The intuitive interface guides you through the whole process – making sure you capture everything that's needed to progress you onto the next stage in the customer journey. Geo-location information is also attached.

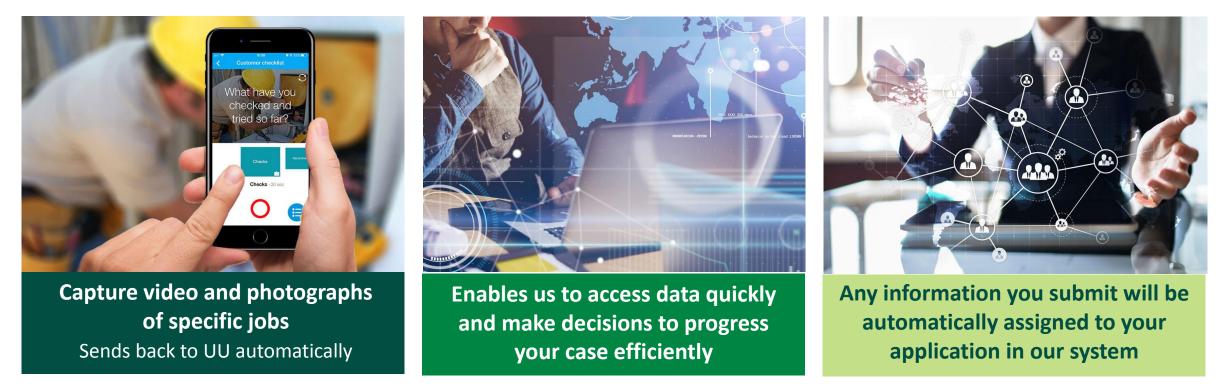

UU are developing a vyn to automate the capture of the meter barcodes and automatically geo locate the meter. This data will automatically be uploaded into UU systems to avoid any manual data capture and the current use of the spreadsheet solution.

Head to the UU Hub for a full preview!

Join in the conversation via Slido! Head to <u>www.slido.com</u> and enter the code 'DigitalHub1'

## Some of the feedback you've shared with us...

Access to maps to enable application submission and understand the costs of connection is key

Services on the Portal look great – is the development going to be there and the ability to turn it into a live site using a flag/button?

Being able to print/ download a report of where everything is up to will be really useful

slido

Pre-population of application fields will really save time for us. Uploading documents and not limited by email size will really help

Join in the conversation via Slido!

All looks straight forward and meets our needs, really useful getting the status change notifications to keep progress on track

> Self service

Ability for the Developer to submit and pay for a Point of Connection application then nominate their SLP sounds great

> Can I have an SLA I set to flag if a payment hasn't been made in a timely manner so I can chase it up ?

Great to have notifications about the status of applications from my Consultants so we can make sure actions are taken timely I'd like to be able to request and pay for a map directly from the Portal

### **Developer Services Customer Portal**

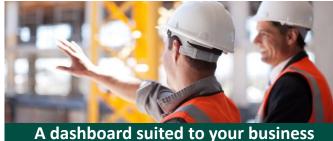

All sites / applications in progress

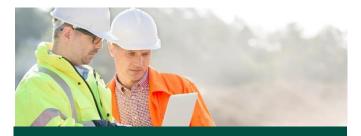

Request support / help via a web chat button

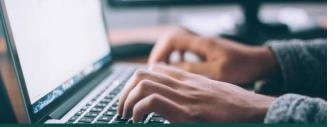

Corporate logon credentials allowing you to manage your own colleagues access to our

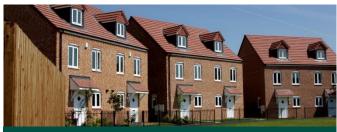

Ability to submit all water and wastewater applications online

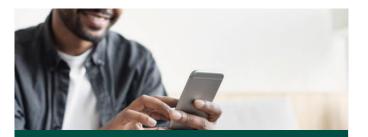

Ability to obtain a budget quote via the portal

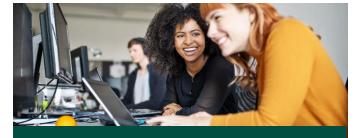

Upload key documents into the portal

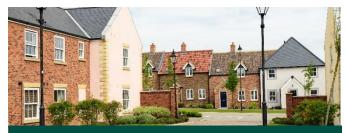

Ability to see your application status in realtime, receive updates once the status\*

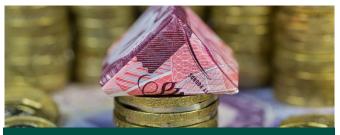

Ability to pay for your applications by online card payments / Bacs

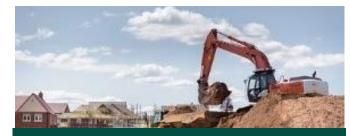

Access to maps to supplement your application submission – ability to obtain our full UU asset

**Slido** Join in the conversation via Slido!

#### Landing page of Developer Services portal

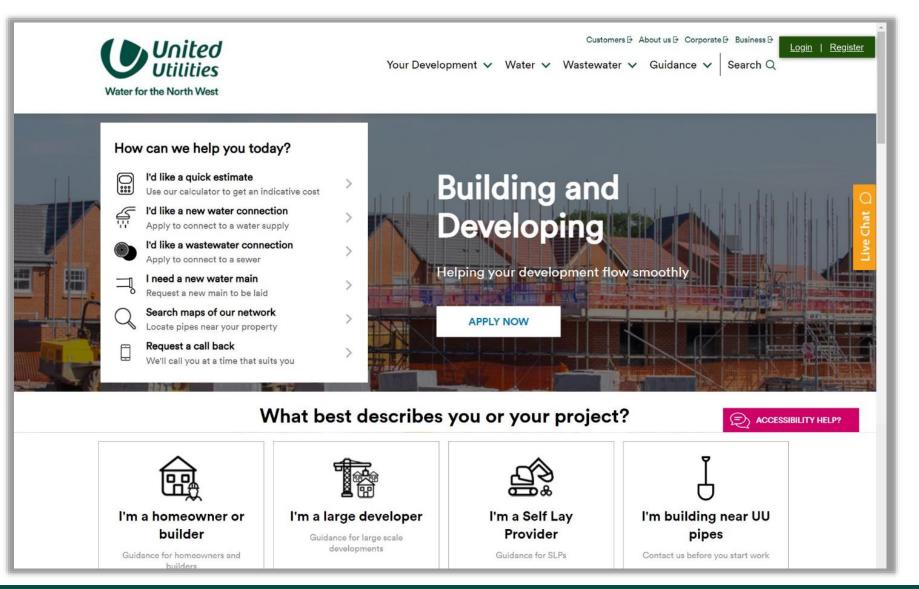

**Slido** Join in the conversation via Slido!

#### **User account activated**

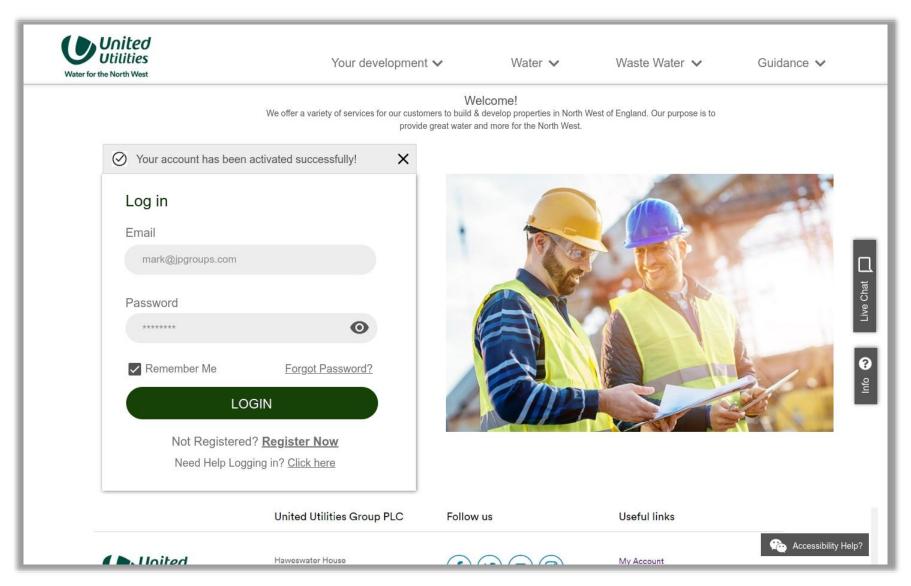

**Slido** Join in the conversation via Slido!

#### **Portal dashboard**

| My Sites                              | My Applications                       | My Payments | My Documents                          | My Contacts Gui    | dance           |          |
|---------------------------------------|---------------------------------------|-------------|---------------------------------------|--------------------|-----------------|----------|
| lome>Dashboard                        |                                       |             |                                       |                    | Search          |          |
| Quick Links                           |                                       |             | My Conta                              | cts                |                 |          |
| New Water Connection                  |                                       |             | Apply Name                            | Email              | Туре            |          |
| Waste Water Connectio                 | n                                     |             | Apply John Doe                        | john@gmail.com     | Contractor      | S 💿 🖉    |
|                                       |                                       |             | Get Steve Paul                        | steve@gmail.com    | SLP             | S 🛛 🥖    |
| Get a Budget Quote                    |                                       |             | Steve Smith                           | steve1@gmail.com   | NAV             | S 💿 🖉    |
| Water Calculator                      |                                       |             | Open                                  |                    |                 | +Add New |
| FAQs                                  |                                       |             | View                                  |                    |                 |          |
|                                       |                                       |             |                                       |                    |                 | < 123→   |
|                                       |                                       |             |                                       |                    |                 |          |
| My Sites                              |                                       |             | My Applic                             | ations             |                 |          |
| Site Name                             | Location                              | City        | Form ID                               | Туре               | Status          |          |
| Greenwood Field                       | 55 East Creek, 96W 24                 | London      | 02511499                              | New Main           | Internal Review | •        |
|                                       | 54 East Creek, 96W 25                 | Glasgow     | 02511498                              | Water Diversion    | Incomplete      | •        |
| Happy Homes                           |                                       |             | 02511497                              |                    |                 |          |
| Happy Homes<br>Whitefield             | 52 East Creek, 96W 22                 | London      | 02511497                              | Sewer Connection   | Closed          | •        |
|                                       | 52 East Creek, 96W 22                 |             | 1d New                                | Sewer Connection   | Closed          | +Add New |
|                                       | 52 East Creek, 96W 22                 | +A          | dd New                                | Sewer Connection   | Closed          | +Add New |
|                                       | 52 East Creek, 96W 22                 | +A          |                                       | Sewer Connection   | Closed          |          |
|                                       | 52 East Creek, 96W 22                 | +A          | dd New                                |                    | Closed          | +Add New |
| Whitefield<br>My Payments             | 52 East Creek, 96W 22<br>mount Status | +A          | id New                                |                    | Closed          | +Add New |
| Whitefield<br>My Payments<br>Case # A | mount Status                          | +A(<br>< 0  | 2 3 ><br>My Docum                     | ents               |                 | +Add New |
| Whitefield<br>My Payments<br>Case # A | mount Status<br>.00 Paid              | Paid On     | id New<br>② ③ →<br>My Docum<br>Case # | ients<br>Site Name | Туре            | +Add New |

#### **Slido** Join in the conversation via Slido!

#### New water connection application

| United<br>Utilities<br>Water for the North West | Your development 🗸                                                                                                    | Water 🗸                 | Waste Water 🗸 | Guidance 🗸                             |
|-------------------------------------------------|----------------------------------------------------------------------------------------------------|-------------------------|---------------|----------------------------------------|
| Dashboard>Services>New Water Connec             | tion (Flats & Apartments)                                                                                                    |                         |               |                                        |
| New Water Connection Application                |                                                                                                    |                         | Step 3 of 10  |                                        |
| Connect to Public Sewer Application             |                                                                                                    |                         | ~             |                                        |
| 2 Applicant details <sup>®</sup>                |                                                                                                    |                         | ~             |                                        |
| Select t                                        | No me to be a set of the set of the se | ndram<br>Peter<br>Medic |               | Tre Chair Creating Accessibility Helbs |

**Slido** Join in the conversation via Slido!

## We'd love to hear your feedback!

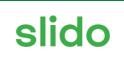

# Head to www.slido.com and enter the code DigitalHub1

- In the free text space share any feedback on what you've seen so far in today's presentation
- Please also the name and email address of the nominated admin user for your business (don't forget to also put the name of your organisation in the comment)

slido

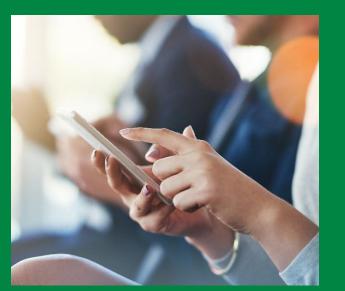

Share your feedback on the following three areas:

**1. Your feedback on the digital enhancements we've got in the works** 

# 2. Your nominated admin user details for our portal

# 3. What reports would you like to see in the portal

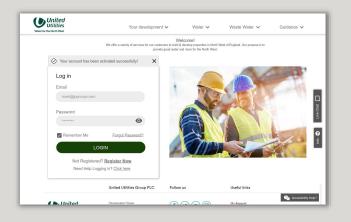

Join in the conversation via Slido! Head to <u>www.slido.com</u> and enter the code 'DigitalHub1'